#### **Systèmes d'exploitation**

**Buts de cet enseignement :** Apprentissage du système Unix (Linux debian)

- Utilisation
- Programmation

– Administration

#### Pierre Nerzic

– Enseignant à l'IUT dept INFO

– Chercheur équipe Shaman Irisa/Enssat

## **Définition système d'exploitation**

#### ● **Système d'exploitation = le logiciel qui**

- **fait fonctionner un ordinateur**
- **permet de l'utiliser.**
- **Operating System** (OS) en anglais :
	- Il unifie le fonctionnement des composants quelque soient leurs modèles
	- Il contient de nombreuses fonctions permettant de programmer des applications (API)
	- Il offre une vue simple et dynamique aux utilisateurs (bureau, accès au réseau...)

#### **Exemples de systèmes**

- Micro-ordinateurs loisirs ou bureautique :
	- Ordinateurs type PC :
		- Microsoft Windows (98, XP, 7, 8, 10...)
		- Linux (une des très nombreuses variantes de Unix)
	- Ordinateurs Apple (Macintosh) :
		- Mac OS : basé sur Linux

#### – Autres : tablettes, liseuses, smartphones

• iOS, Android (basé sur Linux) ou Linux directement • Serveurs professionnels (banques, labos...)

– IBM, Sun, Hewlett-Packard... : Unix

#### **Buts de ce cours**

- Savoir **utiliser un système d'exploitation professionnel** : Unix (version Linux Debian) et indirectement avoir des notions sur les autres systèmes utilisés dans l'industrie,
- Savoir ajuster les paramètres personnels,
- Savoir **programmer** de petits traitements (**scripts**)
- Connaître les bases de l'**administration système**

### **Calendrier**

• Période P1 (5 semaines) : les bases – 2h CM/semaine, 1h TD/sem, 2h TP/sem • Période P2 (5 semaines) : la programmation – 1h CM/sem, 1h TP/semaine • Période P3 (6 semaines) : l'administration – 1h CM/semaine, 1h TD/sem, 2h TP/sem

#### **Contrôle des connaissances**

- Devoir surveillé (sur table, en salle de DS)
	- 2 devoirs surveillés (courant P2 et fin P3)
- Travaux pratiques :
	- 5 tests en début de séance, 4 questions QCM
	- Un TP noté en séance (1h pour effectuer les manipulations demandées)
	- Un WIKI à remplir avec les compte-rendus de vos manipulations

**http://perso.univ-rennes1.fr/pierre.nerzic/SYS1A**

## **Chapitre 1 : Notions de base**

machines comptes, connexion commandes **fichiers** 

#### **1.1 – Contenu d'un système**

De quoi est composé un système d'exploitation ?

## **Que contient un système ?**

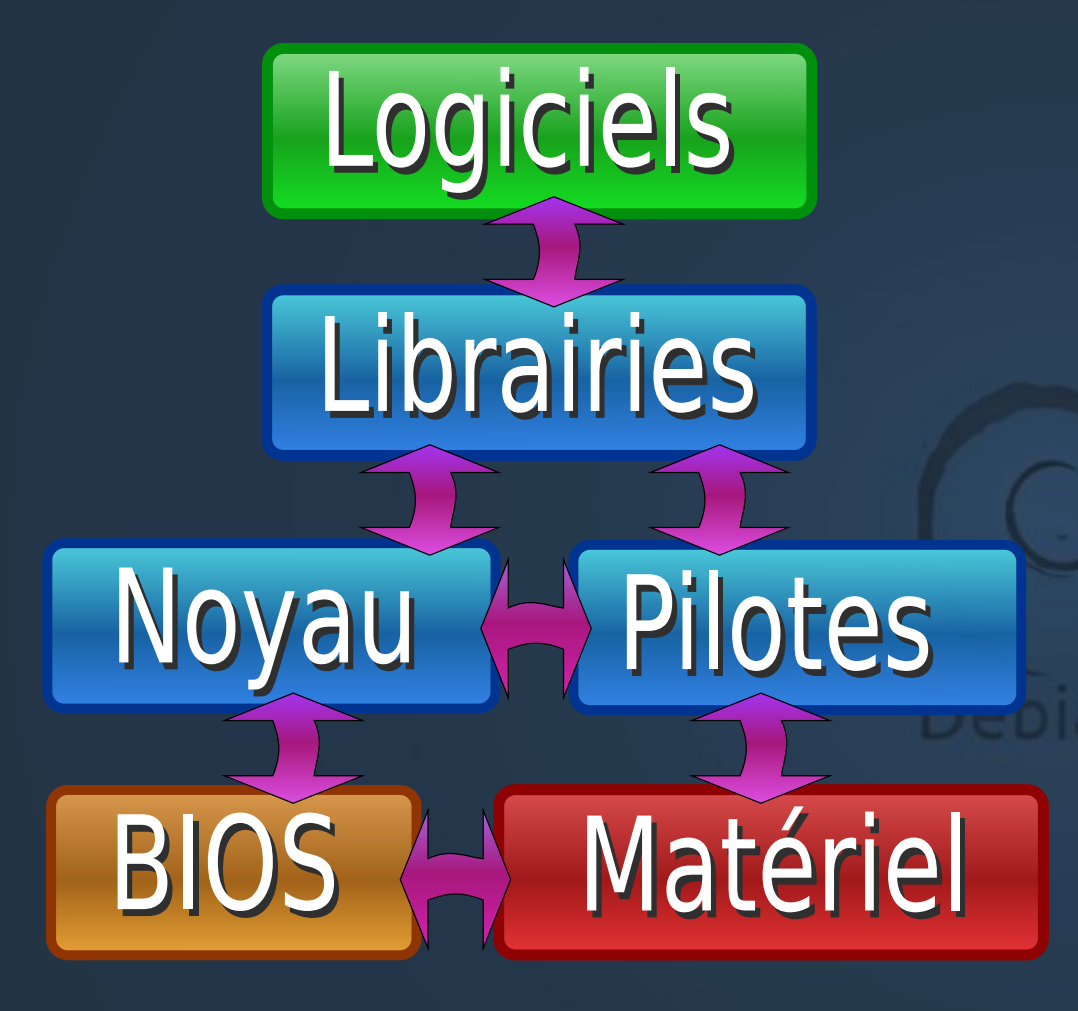

Les programmes utilisent des librairies basées sur le noyau et les pilotes matériels.

Le noyau gère le processeur, la mémoire, les disques, etc. à l'aide des pilotes et du BIOS.

#### **Les composants d'un système**

#### • Quelques détails de plus :

- 
- 
- 
- 
- **logiciels et données** pour travailler

– **BIOS et** *pilotes* gestion du matériel – **noyau et librairies** pour exécuter les logiciels – **services et** *démons* communiquer, imprimer... – **interface utilisateur** pour lancer les logiciels

## **Que fait un système ?**

- **Le système d'exploitation est lancé au démarrage de l'ordinateur (***boot***) par le BIOS**
	- il initialise (teste et met en route) les éléments : mémoire, disques, carte graphique...
	- il vérifie les données : état des fichiers
	- il active les services : réseau, imprimante...
- **Puis le système sert d'intermédiaire entre l'utilisateur et la machine : il attend les ordres et les exécute**

## **Différents types de systèmes**

- **Mono/multitâche** :
	- peut-il exécuter plusieurs programmes en même temps ?
		- Ex : PC avec Windows, Linux, Mac OS : oui
		- Ex : PC avec MS-DOS : non
		- Ex : calculatrice programmable : non
- Système réparti ou non?
	- L'exécution d'un (gros) programme peut-il se faire simultanément sur plusieurs machines reliées ensemble ? Ex : « ferme de calcul », mais de manière transparente
	- simultanément sur plusieurs machines (ex.: cloud) – Les données d'un utilisateur sont-elles stockées/disponibles

## **Différents types, suite**

#### ● **Mono/multiutilisateur** :

- peut-il gérer les **données** de plusieurs **utilisateurs** en les protégeant les uns des autres ?
	- Ex : Windows > 98 : oui
	- Ex : MS-DOS : non

– peut-il gérer le **travail simultané** de plusieurs utilisateurs, connectés par le réseau ?

- $\bullet$  Ex : Windows : non (bureau à distance = super bof)
- Ex : Unix : oui (aucune limite, sauf celle de la machine)

#### **1.2 - Comptes**

Pour distinguer les utilisateurs les uns des autres

Debian

### **Comptes**

- **Pour distinguer les utilisateurs d'un même système, on leur associe un « compte ».**
	- Nom de compte (*login*, *logname*)
	- Mot de passe (*password*) bien choisi [attention pirates]
- Séance de travail :
	- 1) l'ordinateur est verrouillé
	- 2) connexion (*to log in* ou *to log on*)
	- 3) l'ordinateur est disponible : on peut travailler
	- IUT Lannion Systèmes 1e année Nerzic 2015-16 4) déconnexion (*logout*, *logoff*) ou extinction

## **Comptes à l'IUT**

- Chaque étudiant possède plusieurs comptes :
	- compte Windows (bureautique, comptabilité...)
	- compte Unix (cours systèmes, algo, réseaux...)
	- compte PostgreSQL (cours de bases de données)
	- autres comptes sur des outils (trac, svn...)
	- compte ENT Rennes (courrier, EdT, notes…)
- Même login, même mot de passe partout (sauf ENT)

## **1.3 - Serveurs**

Serveur = (par abus de langage) ordinateur qui :

- contient les comptes
- effectue des calculs scientifiques
- contient un site internet
- gère une imprimante
- etc.

En fait, c'est un programme sur un ordinateur qui transforme l'ordinateur en serveur. Un même ordinateur peut contenir plusieurs serveurs : http, ftp, imap, lpr, nfs...

## **PC au département INFO**

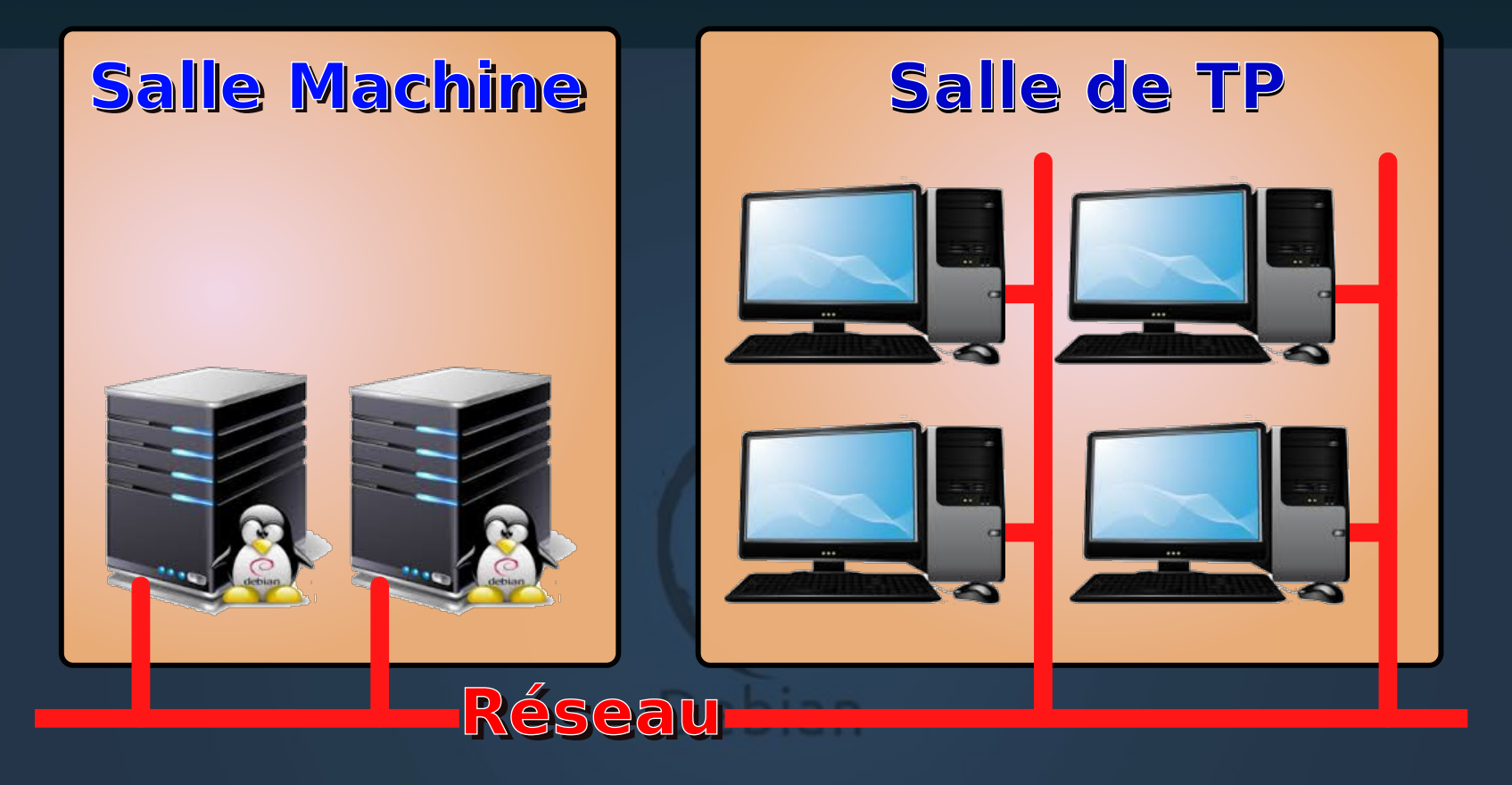

• Les PC des salles de TP sont reliés aux **serveurs** par le réseau

## **Serveurs à l'IUT**

#### ● A l'IUT il y a beaucoup de **serveurs** :

- des serveurs de **données** : stockent des fichiers
- des serveurs de **calcul** : bases de donnée Oracle et machines pour faire les TP de système et d'algo
- des serveurs d'**impression** reliés aux imprimantes
- des serveurs d'**authentification** : comptes et mdp
- des serveurs **internet** : site internet de l'IUT, sites étudiants...
- autres serveurs : archivage, courrier...

## **Serveurs de données**

- A l'IUT, vos données (fichiers) seront stockées sur un serveur :
	- **« fileretu »** aussi appelé Z:
	- Disponible partout : les fichiers ne sont pas sur une seule machine précise
	- Fiable car :
		- Fichiers archivés toutes les heures
		- Protection globale contre les virus
		- Disques physiquement dédoublés + onduleur...

## **Modes de travail à l'IUT**

- A l'IUT vous allez travailler avec :
	- **Windows** : comme à la maison (bureautique...)
	- **Linux « en local »** : on démarre le PC avec Linux au lieu de Windows (installation dite en « double boot »)
	- **Linux « à distance »** : on démarre Windows puis on utilise un logiciel de communication (PuTTY+XMing) pour travailler sur une autre machine à travers le réseau (idem Bureau à distance de Windows)
	- Linux sur une **machine virtuelle** : c'est un simulateur de PC sur lequel on installe un système

## **Windows à l'IUT**

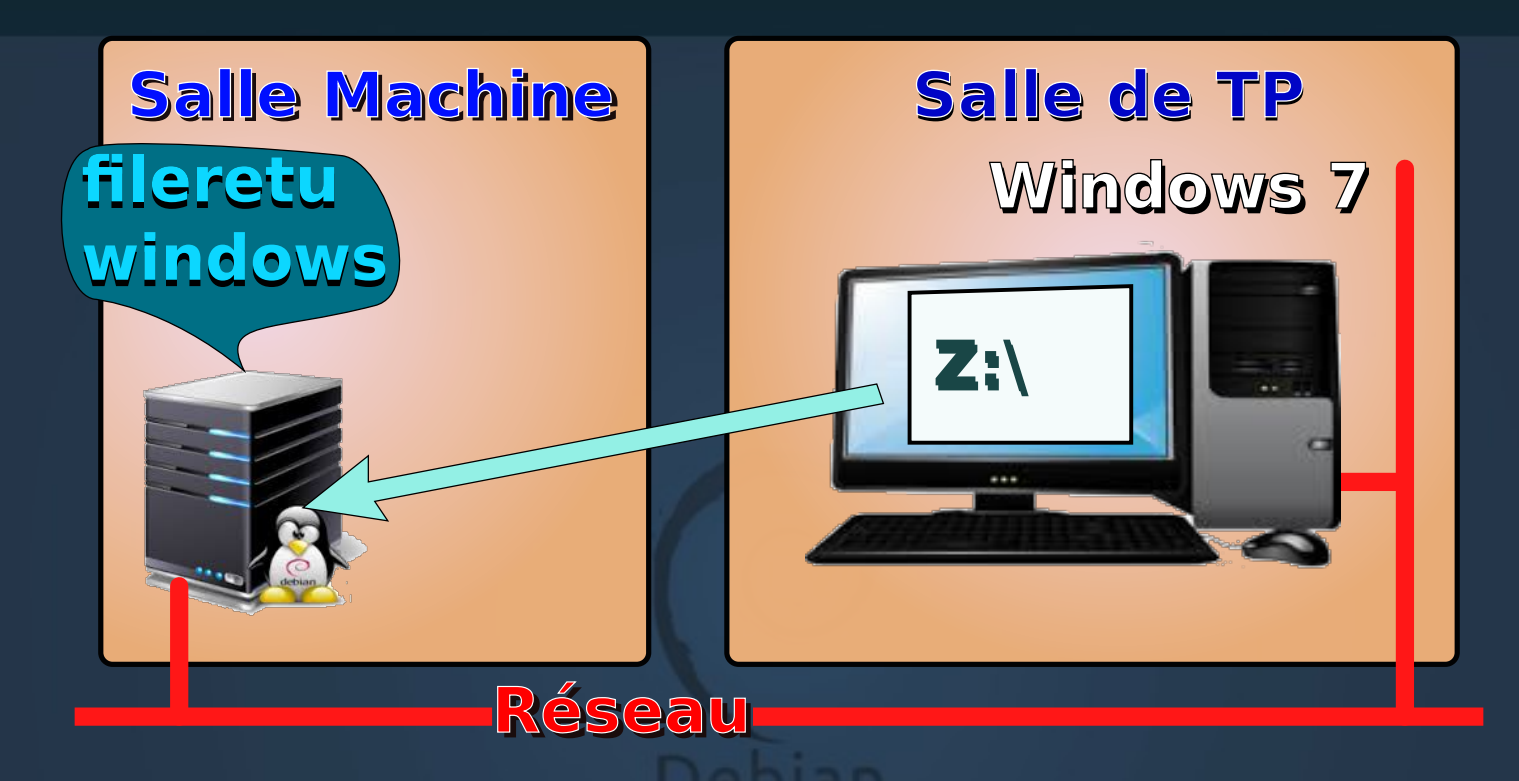

• Les documents sont sur le serveur windows appelé « fileretu », visible dans le dossier Z:\

## **Linux en période 1 et 2**

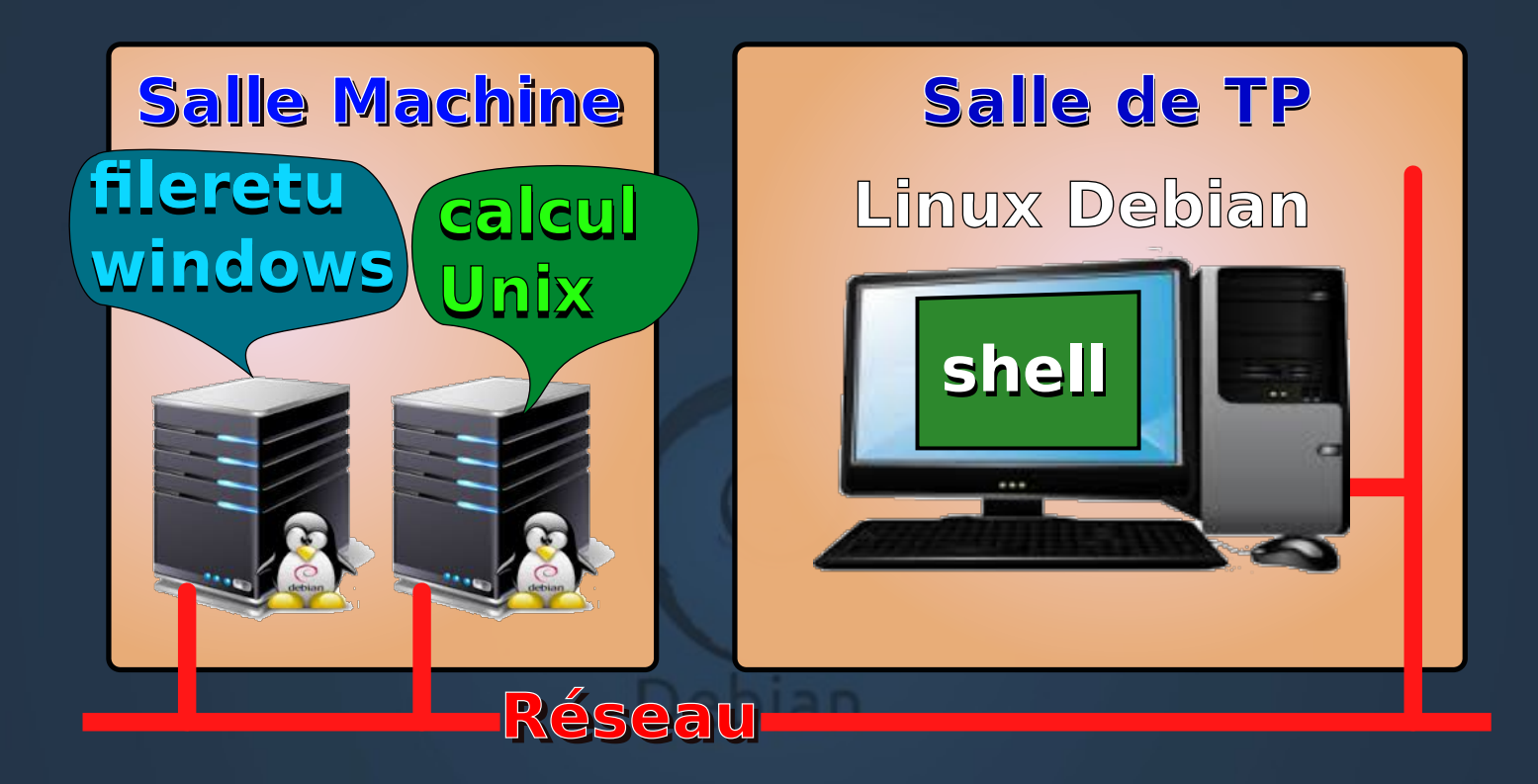

Unix appelé<sub>n</sub> « calcul » - 1e année - Nerzic - 2015-16 • Vous utilisez le Linux local, avec éventuellement une connexion sur le serveur

## **Linux en période 3**

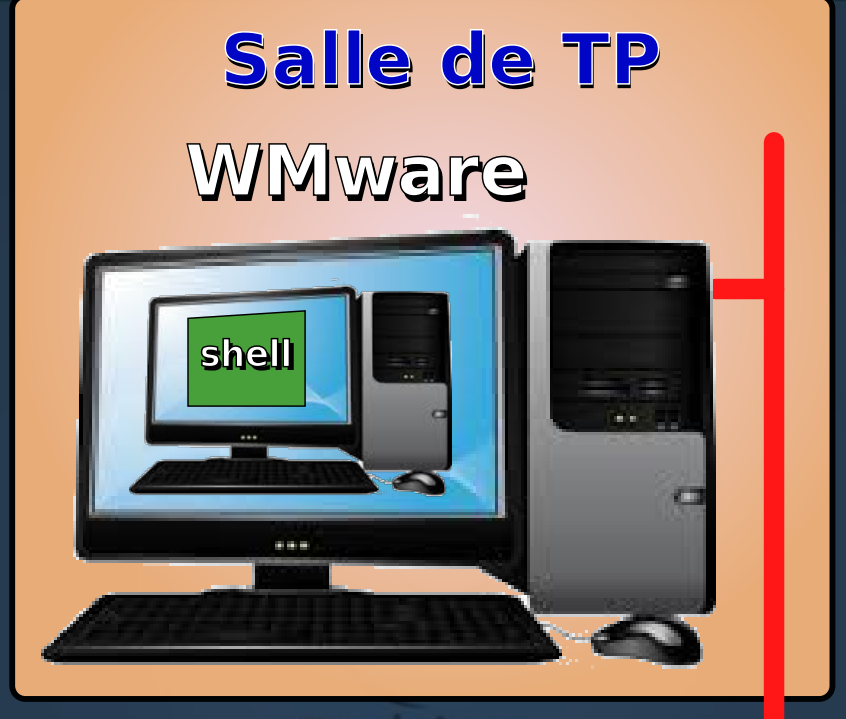

#### 

• On lance un simulateur de PC dans le PC et dedans, on lance Linux

## **Linux à la maison ?**

- Avant, on organisait une Linux Install Party
- Mais les portables ont bien changé :
	- Bios UEFI, secure boot, présence de Windows, aucun respect des normes (ex : ACPI), périphériques trop récents et non reconnus...

=> chaque PC demande une installation spécifique

- Impossible de continuer ainsi
- Mais : avec les connaissances de P3, vous pourrez installer Linux sur votre ordinateur.

#### **1.4 - Fichiers**

#### Un fichier est un document : texte, image, programme...

Debian

## **Fichier : qu'est-ce ?**

- **C'est toute sorte de document sur ordinateur** :
	- Ex : texte, programme, base de donnée, image...
	- 1 document = 1 fichier

## **Encodage des données**

#### ● **Les fichiers sont « encodés »**

- une image, un dessin, une musique sont représentés sous forme de nombres (**octets**) : codage des informations
	- $\bullet$  octet = nombre allant de 0 à 255 (0 à 2<sup>8</sup>-1)
	- ex: images gif, jpeg, fts, ppm... = suite d'octets
- certains fichiers ne peuvent être utilisés qu'avec le logiciel qui a servi à les créer : format « propriétaire »
- les fichiers les plus simples : les fichiers « texte »

#### **Exemple d'encodage**

• Ce texte : Bonjour tout le monde !

• Est encodé ainsi : 66 111 110 106 111 117 114 32 116 111 117 116 10 108 101 32 109 111 110 100 101 32 33 10

produit par : od -t u1 -t a texte ● Chaque signe, y compris l'espace, est codé par un nombre. Ce code s'appelle ASCII, mais il en existe d'autres : ISO-8859-15, UTF8, CP1252...

## **Nom des fichiers**

#### ● **Les fichiers sont nommés** : spirou.jpg

- **Le nom de base** : spirou
- **Une « extension » qui indique le type** : .jpg**.** Les extensions sont plus ou moins normalisées
	- .txt = texte, .jpg = image,  $\nc$  = prog. source C,  $\nc$  = objet...

NB : Windows cache les extensions (sauf si on coche une option)

● **Les noms+extensions doivent être uniques**

– On peut avoir spirou.jpg et spirou.txt mais pas deux spirou.jpg

#### **1.5 - Commandes**

Avec Windows, on clique... Avec Unix, on tape...Debian

#### **Interfaces utilisateur**

- **Interface « fenêtres » : Windows et Gnome**
	- clic clic clic cliclic clic cliclic... (tout à la souris)
- **Interface « ligne de commande » : Shell Unix**
	- **on utilise le clavier pour donner les ordres au PC : une ligne de texte = lancement d'un logiciel**
- **Comparaison**
	- **programmation** : impossible avec des fenêtres (sauf avec AutoIT)
	- **travail à distance** : très lourd avec des fenêtres (sauf avec NX client)

#### **Premières commandes**

- **logout** : pour se déconnecter
- who : pour afficher la liste des utilisateurs connectés sur le même serveur
- **date** : pour afficher la date et l'heure

● On doit taper ce mot puis la touche entrée, et le système effectue l'action demandée.

## **Commandes Unix**

#### ● **Il y a de très nombreuses commandes Unix**

- 12 à connaître par cœur : cd, ls, more, mv, cp, rm...
- 2500 autres selon la configuration du système
- Toutes sont documentées

NB : les étudiants en médecine ont des milliers de termes à apprendre

● **Les commandes Unix sont les mêmes sur tous les systèmes Unix** : Solaris, AIX... Seules les options peuvent légèrement changer.

## **Documentation en ligne**

- Toutes les commandes Unix sont expliquées dans la doc en ligne :
	- **man** *commande*
		- description rapide
		- syntaxe
		- description détaillée de toutes les options
		- exemples et cas d'erreur
		- références à d'autres commandes
- Connaître un système = savoir retrouver des informations dans la doc en ligne et sur internet

## **Structure d'une commande**

- Une commande Unix se tape sur une ligne à la suite du « **prompt** » du système :
- **prompt%** *ici je tape ma commande* ◄┘
- On peut fournir des **paramètres** :
	- un nom de fichier par exemple
- On peut fournir des **options** :
	- pour préciser le traitement, pour effectuer certaines opérations...

#### **Syntaxe des commandes Unix**

- Voici la syntaxe des commandes :
- **prompt%** *commande options paramètres*
- Ex : **ls -l essai1.c**
- Ex : **rm -fr tmp\***
- Ex: **cc essai1.c -co essai1.o**
	- commande = nom de la commande
	- options = spécification fine du travail demandé
	- Iannion Systèmes 1e année Nerzic 2015-16 – paramètres = le ou les fichiers concernés ou d'autres informations

## **Syntaxe des options**

- Sauf exception (tar, dd...), les options sont indiquées par :
	- Un (moins) suivi d'une lettre ou un chiffre -o
		- On peut regrouper plusieurs options :  $-I -a = -la$
	- Deux moins suivis d'un mot –-long
		- C'est parlant, mais plus long à taper
- Une valeur peut être fournie après l'option, hélas chaque commande le fait à sa façon :

od -t u1 bonjour.txt ou od --format=u1 bonjour.txt

#### **1.6 – Commandes simples**

lister les fichiers voir un fichier renommer, copier, supprimer...Debian

## **Lister les fichiers**

#### **ls**

#### donne la liste des noms des fichiers

- L'option a montre aussi les fichiers dont le nom commence par un point (leur nom est uniquement un suffixe)
- Exemples:
	- **ls**
	- **ls -a**
- doc : **man ls**

## **Afficher un fichier texte**

### **cat** *fichier*

affiche le contenu du fichier texte

• Exemples:

– **cat proverbes.txt**

– **cat essai1.c**

## **Afficher un texte page par page**

## **more** *fichier*

affiche le contenu du fichier texte page par page afin qu'on puisse le lire même s'il est très long

- Exemples:
	- **more proverbes.txt**
	- **more essai1.c**

## **Mode d'emploi de more**

- more affiche la première page (dépend de la hauteur de la fenêtre) puis attend en bas de l'écran qu'on appuie sur une touche :
	- q pour arrêter (quit)
	- espace pour la page suivante
	- b pour la page précédente (back)
	- /*chose* pour chercher « chose » dans la suite
	- n pour réitérer la même recherche (next)

## **Modifier, créer un fichier**

#### **vi** *fichier*

**emacs** *fichier*

## **gedit** *fichier*

« édite », c'est à dire affiche et permet de modifier le fichier texte ou source

- mode d'emploi : voir TP n°1
- Exemples:
	- **vi proverbes.txt**
	- **emacs essain** Cystèmes 1e année Nerzic 2015-16

## **Imprimer un fichier texte**

## **lpr** *fichier*

imprime le fichier dans la salle « libre service » (RdC)

Faites attention à ce qu'il contienne vraiment du texte

Mettez votre nom dans le document !!!

Attention au gâchis de papier, on peut vous demander des comptes (voir la ligne « polycopiés » des droits d'inscription)

- Exemples:
	- **lpr proverbes.txt**
	- nion Systèmes 1e année Nerzic 2015-16 – **lpr essai1.c**

### **Renommer un fichier**

#### **mv** *ancien nouveau*

change le nom du fichier appelé *ancien* en *nouveau* (et écrase *nouveau* s'il existait déjà)

- Exemples:
	- **mv proverbes.txt maximes.txt**
	- **mv essai1.c essai1.txt**
	- utiliser ls pour vérifier le changement : soyez « parano » car un écrasement est définitif !

## **Dupliquer un fichier**

### **cp** *fichier nouveau*

crée une copie du fichier (et écrase *nouveau*)

- Exemples:
	- **cp proverbes.txt premiertp.txt**
	- **cp essai1.c essai2.c**

– utiliser ls avant et après, et more pour confirmer la création du fichier, soyez « parano » !

## **Supprimer un fichier**

#### **rm** *fichier*

#### détruit définitivement le fichier

- Exemples:
	- **rm maximes.txt**
	- **rm essai1.c**

• « Mode parano » obligatoire : toujours utiliser Is et more pour vérifier préalablement que c'est le bon fichier : la suppression est définitive.

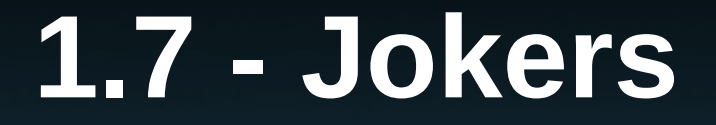

#### Pour désigner plusieurs fichiers en une seule commande

**Debian** 

## **Jokers dans les noms des fichiers**

- **Pour désigner plusieurs fichiers dont les noms ont une partie commune, on remplace la partie qui varie par \***
- **Ce caractère \* est appelé joker.**
	- Ex : tous les fichiers appelés « toto... » : toto\*
	- $-$  Ex : tous les fichiers finissant par la lettre c :  $*$ c
- Exemples :
	- **more \*.txt**
	- **rm essai\*.txt**

## **Rôle d'un joker**

- Soit la commande : rm tmp\*.txt
	- Le système liste tous les fichiers tmp ... .txt et les met à la place de tmp\*.txt
		- => ça fait exécuter rm tmp1.txt tmpok.txt tmpZ.txt
			- Ça lance rm avec ces trois paramètres comme si on les avait tapés directement
		- => impossible de faire cc prog\*.c :
			- Ça ne fera pas cc prog1.c puis cc prog2.c etc. mais  $cc$  prog1.c prog2.c prog3.c  $\Rightarrow$  cc pas content
- Si rien ne correspond, ça fait une erreur

## **Le joker ?**

- **Pour indiquer un seul caractère variable, il y a le joker ?**
	- ls hello?.txt
	- more bon???r.txt -> bonjour.txt et bonsoir.txt

# **Le joker [ ]**

- Si on veut restreindre encore plus, il y a le joker [...] :
	- Un intervalle : [caractère1-caractère2]
	- Une liste : [liste de caractères] exemples :

rm test[1-5].txt essai[21].txt

## **Le joker {,,}**

• Enfin, pour spécifier des alternatives pour une partie du nom d'un fichier :

début{variante1,variante2,...}fin

- Exemples :
	- more essai\*.{c,txt}

va afficher essai1.c, essai2.txt, essai3.c (selon ce qu'il y a)

 $-$  rm  $*$ . {temp, tmp, o}

va supprimer tous les fichier finissant par temp, tmp ou o

• Ça revient à faire rm  $*$ .temp  $*$ .tmp  $*$ .o